# LAudio

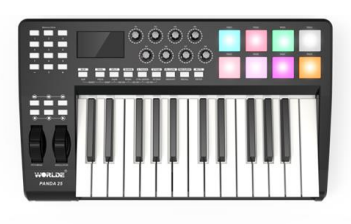

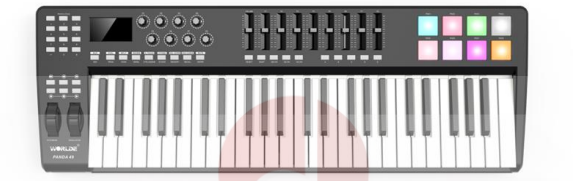

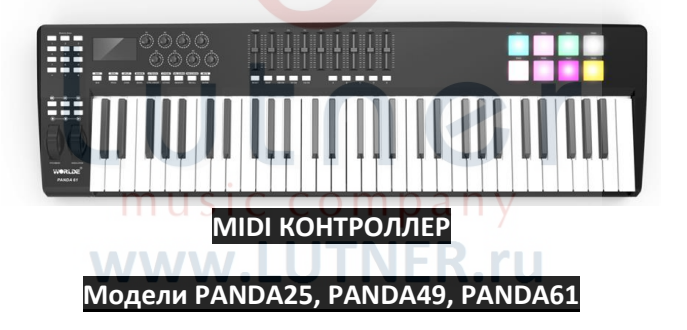

# **РУКОВОДСТВО ПО ЭКСПЛУАТАЦИИ**

# **ПРЕДУПРЕЖДЕНИЕ:** ПРОЧТИТЕ ДАННЫЕ ИНСТРУКЦИИ, ПРЕЖДЕ ЧЕМ ИСПОЛЬЗОВАТЬ УСТРОЙСТВО

♦ Используйте только поставляемые в комплекте источник и шнур питания. Если Вы не знаете параметры питания в сети общего пользования, свяжитесь с дилером или местным поставщиком электроэнергии.

♦ Не отламывайте клемму заземления от шнура питания.

♦ Не пытайтесь поставить на предохранитель «жучка» или использовать предохранитель другого номинала.

♦ Не пытайтесь ремонтировать устройство самостоятельно, так как снятие крышек может подвергнуть Вас опасности электрошока и другим рискам.

♦ Позвольте квалифицированным специалистам заняться ремонтом.

Ремонт необходим в том случае, если устройство каким-либо образом было повреждено, например если был поврежден штепсель или шнур питания, в устройство попала жидкость или посторонние объекты, устройство было подвержено воздействию дождя или сырости, не функционирует нормально или было уронено.

• Не удаляйте средства безопасности с поляризованного штепселя или штепселя с заземлением. Поляризованный штепсель это штепсель, один из щупов которого шире другого (*при питании от 110 вольт*). Штепсель с заземлением оснащен двумя щупами и одним хвостовиком заземления. Широкий щуп и третий хвостовик сделаны для безопасности. Если поставляемый в комплекте штепсель не подходит к розетке питания, проконсультируйтесь с электриком по поводу замены розетки.

♦ Не пользуйтесь усилителем в сырых или влажных условиях.

♦ Шнур питания следует отключить от розетки, если Вы не пользуетесь устройством в течение долгого промежутка времени.

♦ Не наступайте на шнур и избегайте перегибов, особенно близко к штепселю и гнезду устройства.

♦ Когда приборный или сетевой штепсель используются для выключения устройства, включатель самого устройства останется в положении ВКЛЮЧЕНО.

# **ОБЩАЯ ИНФОРМАЦИЯ**

Благодарим Вас за покупку USB-контроллера L-AUDIO PANDA. Чтобы максимально эффективно использовать новый инструмент, внимательно прочитайте это руководство.

Чтобы использовать функции этого продукта, вам нужно будет настроить параметры в приложении, которое вы используете. Выполните настройки, как описано в руководстве пользователя для вашего приложения.

# **ОСОБЕННОСТИ**

- 8 высококачественных пэдов, чувствительных к скорости нажатия, с RGB-подсветкой.
- 2 назначаемых интерфейса педали: PEDAL A (по умолчанию педаль сустейна), PEDAL B (по умолчанию педаль экспрессии), каждая педаль может быть назначена 135 контроллерам.
- 2 назначаемых регулятора. Каждый регулятор может создать независимый канал и может быть назначен 135 контроллерам.
- 8 назначаемых слайдеров, каждый может быть назначен 135 контроллерам.
- Назначаемые колеса Pitch и Modulation Wheel(Wheel P & Wheel M), каждое может быть назначено 135 контроллерам.
- 6 кнопок MMC.
- 1 слайдер регуляровки громкости Master Volume.
- 8 двойных функциональных кнопок со смещением, обеспечивающих 15 функций, таких как PROGRAM, CHANNEL, VEL-CURVE, OCTAVE, TRANSPOSE, BANK M, BANK L, DUAL, SPLIT, MUTE, AFTER TOUCH, CONTROL ASSIGN и т. д.
- 10 цифровых кнопок и кнопки +/-.
- Встроенная память, которая позволяет сохранить/загрузить 6 групп параметров пользователя.
- Интерфейс USB, адаптируемый к USB 2.0 (полная скорость). Питание от USB или блока питания DC 9V.
- Совместимо с Win10/8/7/XP/Vista и Mac OS X. Не нуждается в дисках и поддерживает горячую замену.

music company

www.LUTNER.ru

# **ВНЕШНИЙ ВИД И ЭЛЕМЕНТЫ УПРАВЛЕНИЯ**

### **Передняя панель**

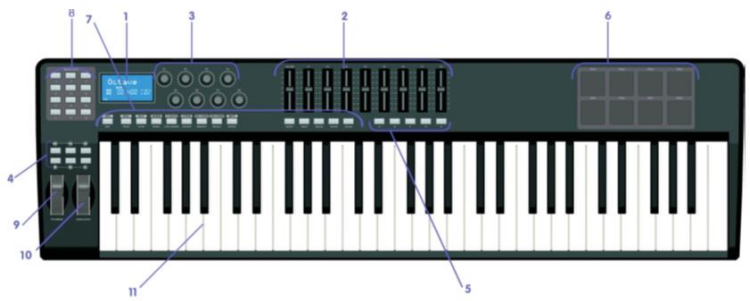

### **Задняя панель**

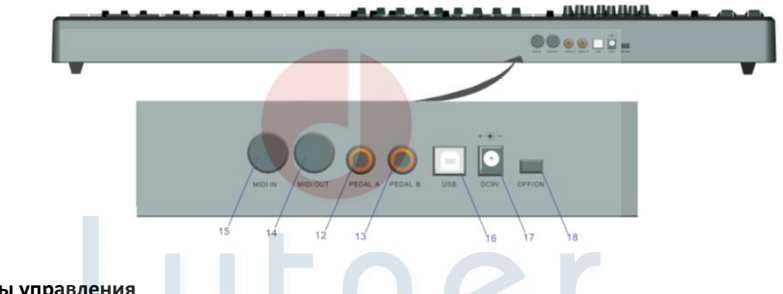

### **Элементы управления**

- 
- 1: ЖК дисплей 10: Колесико Modulation<br>2: Слайдер (только для 49/61) 2: Слайдер (только для 49/61) 2: Слайдер (только для 49/61)<br>3: Регуляторы
- 
- 3: Регуляторы 12: РЕДА (педаль сустейна)<br>4: Кнопки управления воспроизведением 13: РЕДАL В (педаль экспресс
- 5: Назначаемые кнопки (только для 49/61) 14: Разъем MIDI OUT (15)<br>6: Триггеры пэдов (с RGB-подсветкой) 15: Разъем MIDI IN
- 6: Триггеры пэдов (с RGB-подсветкой) и 15: Разъем MIDI IN<br>7: Функциональные кнопки и 16: Разъем USB 2.0
- 7: Функциональные кнопки<br>8: Числовые кнопки
- 
- 
- 
- 
- 
- 13: PEDAL В (педаль экспрессии), нажмите кнопку Shift для выбора полярности педали B при включении устройства)<br>14: Разъем MIDI OUT
- 
- 
- 
- 8: Числовые кнопки 17: Разъем блока питания
	- 18: Выключатель питания

# **УСТАНОВКА**

### **Минимальные системные требования**

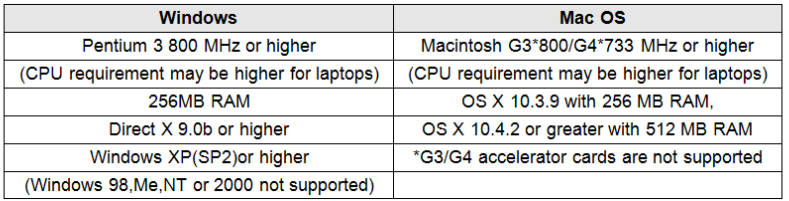

LAudio предлагает вам также проверить минимальные системные требования для вашего программного обеспечения, так как они могут быть выше, чем указано выше. USB-концентраторы не поддерживаются. LAudio предполагает, что вы подключаетесь напрямую к одному из встроенных USB-портов вашего компьютера.

### **Использование Panda с вашим программным обеспечением**

После установки Panda выглядит как простое MIDI-устройство с одним портом входf и одним портом выходf. Вы должны выбрать указанный входной порт Panda в качестве устройства ввода MIDI в вашем программном обеспечении. Как только порт будет установлен, ваше программное обеспечение сможет получать ноты и данные контроллера от Panda.

Если вы подключили внешнее MIDI-устройство, например, драм-машину или другую клавиатуру, к порту MIDI IN вашего контроллера Panda, это устройство можно подключить к компьютеру, выбрав указанный входной порт Panda. Таким образом, ваша Panda работает как интерфейс MIDI to USB.

Имена портов определяются как аудиоустройство USB при подключении к порту USB. Контроллер будет отображаться как одно USB-устройство в диспетчере устройств.

music company

### **Подключение MIDI**

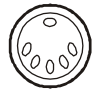

Порт MIDI Out поддерживает стандартный 5-контактный разъем типа DIN (доступен у большинства профессиональных продавцов аудио).

**WW.IUTNER.ru** 

Порт MIDI Out можно использовать, например, для подключения контроллера Panda к аппаратному секвенсору, внешнему синтезатору или звуковому модулю.

### **Питание**

Если вы подключаете Panda к компьютеру через USB-порт, внешний источник питания не требуется. Ваш контроллер будет питаться от компьютера.

Однако, если вы собираетесь использовать Panda без подключения к USB-порту компьютера, вам потребуется внешний источник питания. Блок питания не входит в комплект поставки, поэтому, пожалуйста, выберите тот, который соответствует следующим требованиям:

<9В постоянного тока <250mA-300mA <Плюс на центральном контакте

# **БАЗОВЫЙ КОНТРОЛЬ MIDI**

Ваш контроллер Panda не издает никаких звуков, если он не подключен к компьютеру или другому внешнему MIDI-устройству. Это связано с тем, что Panda отправляет MIDI-данные при воспроизведении и не воспроизводит звук самостоятельно. Вместо этого он используется для управления виртуальным инструментом на вашем компьютере или звуковым модулем MIDI для генерации звуков.

Здесь мы хотим познакомить вас с различиями между Panda61 и 49 и Panda25. Внешний вид и функциональность Panda61 и 49 одинаковы, отличается только размер клавиатуры, поэтому, когда мы даем инструкции для этих моделей вместе. Panda25 выглядит иначе, и некоторым его функции вызываются иначе, поэтому для этой модели мы всегда дадим вам отдельный набор инструкций.

### **Функциональные кнопки Panda61 и 49**

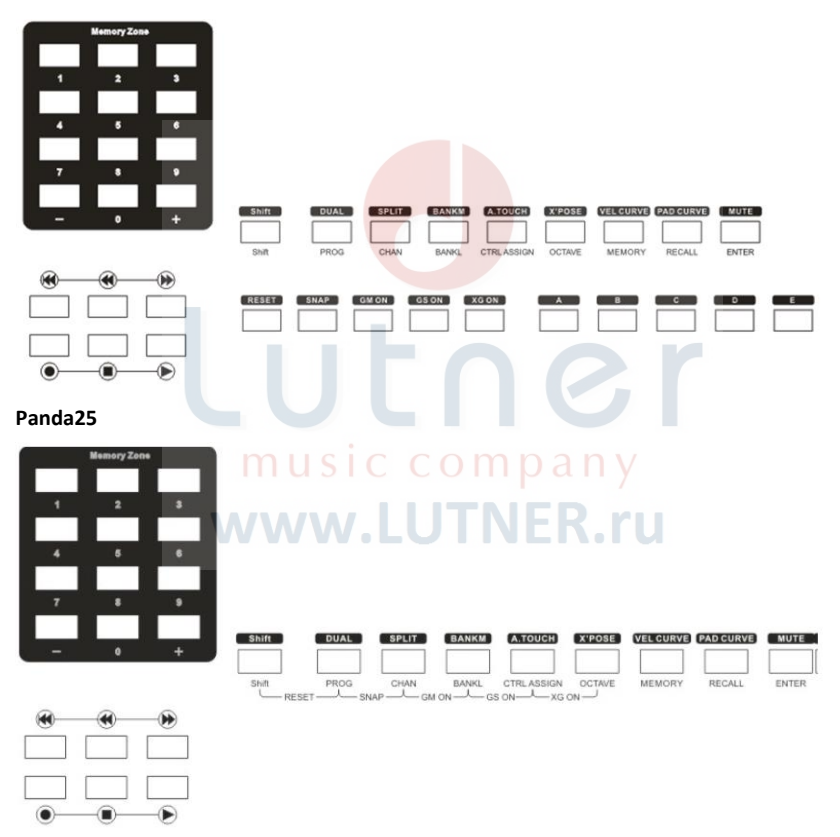

Цифровая клавиатура:

Используйте цифровую клавиатуру для ввода значений во время программирования. На ЖК-дисплее будут отображаться значения по мере их ввода.

# **КЛАВИАТУРА**

Когда вы играете на клавиатуре, контроллер отправляет MIDI-ноты. Эти сообщения обеспечением MIDI-устройством и используются для генерации соответствующего звука.

### **Кривая скорости**

Каждый раз, когда вы нажимаете клавишу, отправляется MIDI-сообщение со значением скорости от 0 до максимальной; это значение указывает, насколько сильно вы нажали клавишу. Поскольку разные люди имеют разные стили игры, ваша Panda предлагает 6 различных кривых скорости, как показано ниже. По умолчанию установлен первый. Вы должны экспериментировать с различными кривыми скорости, чтобы найти вариант, который лучше всего подходит вашему стилю игры.

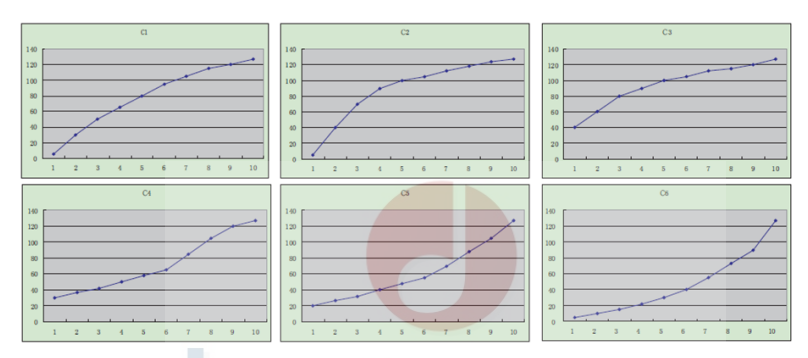

### **Чтобы изменить кривую скорости:**

Нажмите кнопку VEL CURVE, чтобы запустить функцию выбора кривой скорости. Когда эта кнопка активна, на ЖК-дисплее отображается «VelCurve» и номер текущей кривой скорости. Его можно настроить с помощью кнопки +/- или цифровых кнопок и подтвердить кнопкой Enter.

Начальное значение 1, диапазон настройки 1  $\sim$  6. Порядок действий и сообщения на ЖК-дисплее:

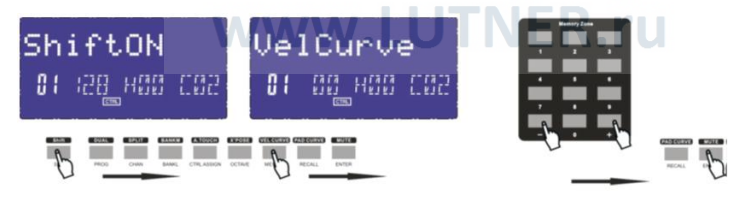

- 1. Нажмите кнопку SHIFT один или два раза, пока на ЖК-дисплее не появится надпись «Shift ON».
- 2. Нажмите кнопку VEL CURVE один или два раза, пока на ЖК-дисплее не отобразится «VelCurve».
- 3. Нажмите кнопку + или -, чтобы отрегулировать кривую скорости клавиатуры, ЖК-дисплей отобразит текущую выбранную кривую скорости в левом нижнем углу.
- 4. Нажмите кнопку Enter для подтверждения, и на ЖК-дисплее отобразится «Done».

### **Октава**

Нажмите кнопку Octave, чтобы настроить функцию октавы. Эта функция позволяет клавиатуре изменять высоту тона вверх/вниз на октаву. Когда эта кнопка активна, на ЖК-дисплее отображается «OCTAVE» и значение текущей транспозиции. Его можно настроить кнопками +/-. Начальное значение 0, диапазон настройки -4~5. Порядок действий и сообщения на ЖК-дисплее:

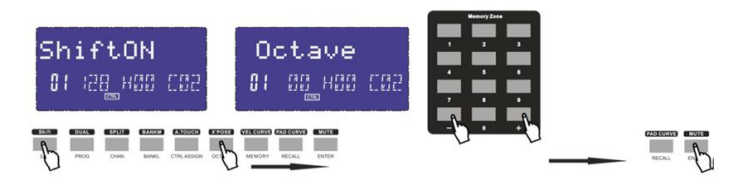

- 1. Нажмите кнопку SHIFT один или два раза, пока на ЖК-дисплее не появится надпись «Shift ON».
- 2. Нажмите кнопку Octave один или два раза, пока на ЖК-дисплее не отобразится «Octave».
- 3. Нажмите кнопку + или -, чтобы настроить значение октавы, ЖК-дисплей отобразит текущее выбранное значение октавы в левом нижнем углу.
- 4. Нажмите кнопку Enter для подтверждения, и на ЖК-дисплее отобразится «Done».

### **Транспозиция**

Функция регулировки транспонирования позволяет клавиатуре изменять звучание на полутон вверх/вниз. Когда эта кнопка активьна, на ЖК-дисплее отображается «X'pose» и текущее значение транспонирования. Его можно настроить кнопками +/-. Начальное значение 00, диапазон настройки -12~12. Порядок действий и сообщения на ЖК-дисплее:

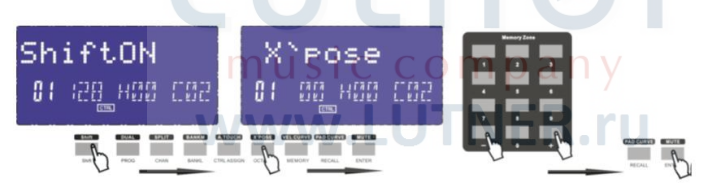

- 1. Нажмите кнопку SHIFT один или два раза, пока на ЖК-дисплее не появится надпись «Shift ON».
- 2. Нажмите кнопку X'pose один или два раза, пока на ЖК-дисплее не отобразится «X'pose».
- 3. Нажмите кнопку + или -, чтобы настроить транспозицию, ЖК-дисплей отобразит текущее выбранное значение транспозиции в левом нижнем углу.
- 4. Нажмите кнопку Enter для подтверждения, и на ЖК-дисплее отобразится «Done».
- 5.

### **Канал**

Нажмите функциональную кнопку выбора канала, чтобы настроить текущий MIDI-канал. Когда эта кнопка активна, на ЖК-дисплее отображается «Channel» и текущий номер канала. Канал можно выбрать с помощью кнопок +/- или цифровых кнопок и подтвердить кнопкой Enter. Начальная настройка - 1, диапазон настройки - 1~16. Порядок действий и сообщения на ЖК-дисплее:

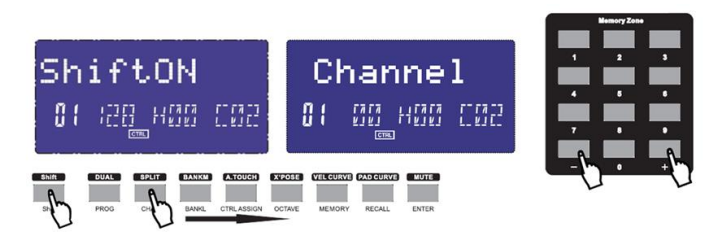

- 1. Нажмите кнопку SHIFT один или два раза, пока на ЖК-дисплее не появится надпись «Shift ON».
- 2. Нажмите кнопку Channel один или два раза, пока на ЖК-дисплее не отобразится «Channel».
- 3. Нажмите кнопку + или -, чтобы настроить канал, ЖК-дисплей отобразит текущее выбранное значение канала в левом нижнем углу.
- 4. Нажмите кнопку Enter для подтверждения, и на ЖК-дисплее отобразится «Done».

# **ИЗМЕНЕНИЕ ГОЛОСА И ГОЛОСОВОГО БАНКА**

### **Кнопка Program**

Нажмите кнопку Program, чтобы настроить голос текущего канала. Когда эта кнопка активна, на ЖК-дисплее отображается «Program» и номер текущего голоса. Голос можно выбрать с помощью кнопок +/- или цифровых кнопок и подтвердить кнопкой Enter. Начальная настройка - 00, диапазон настройки - 0~127. Порядок действий и сообщения на ЖК-дисплее:

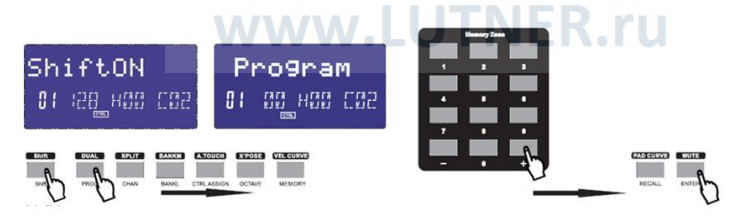

- 1. Нажмите кнопку SHIFT один или два раза, пока на ЖК-дисплее не появится надпись «Shift ON».
- 2. Нажмите кнопку Program один или два раза, пока на ЖК-дисплее не отобразится «Program».
- 3. Нажмите кнопку + или -, чтобы настроить голос, ЖК-дисплей отобразит текущее выбранное значение голоса в левом нижнем углу.
- 4. Нажмите кнопку Enter для подтверждения, и на ЖК-дисплее отобразится «Done».

### **Кнопка Bank L/M**

Нажмите кнопку Bank L/M, чтобы настроить банк голоса текущего канала. Когда эта кнопка активна, на ЖК-дисплее отображается «Bank L/M» и номер текущего банка голоса. Банк можно выбрать с помощью кнопок +/- или цифровых кнопок и подтвердить кнопкой Enter. Начальная настройка - 00, диапазон настройки - 0~127. Порядок действий и сообщения на ЖК-дисплее:

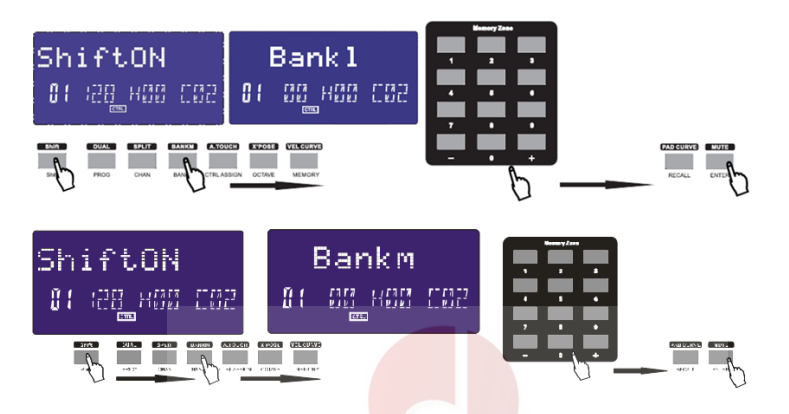

- 1. Нажмите кнопку SHIFT один или два раза, пока на ЖК-дисплее не появится надпись «Shift ON».
- 2. Нажмите кнопку Bank L/M один или два раза, пока на ЖК-дисплее не отобразится «Bank L/M».
- 3. Нажмите кнопку + или -, чтобы настроить банк голоса, ЖК-дисплей отобразит текущее выбранное значение банка голоса в левом нижнем углу.
- 4. Нажмите кнопку Enter для подтверждения, и на ЖК-дисплее отобразится «Done».

# **СООБЩЕНИЯ MIDI-КОНТРОЛЛЕРА**

Существует 135 сообщений MIDI-контроллера, которые используются для управления параметрами MIDI в вашем программном обеспечении или на внешнем MIDI-устройстве (от 0 до 127 - стандартный параметр управления MIDI, от 128 до 134 - специальный параметр управления MIDI). В число этих контролируемых параметров входят громкость, панорамирование, экспрессия, реверберация, хорус и портаменто.

Каждый из элементов управления на клавиатуре Panda может отправлять любое из 128 стандартных сообщений контроллера MIDI для управления такими параметрами. Обратите внимание, что для того, чтобы эти эффекты работали, управляемое MIDI-устройство должно иметь возможность получать эти сообщения. Полный список контрольных сообщений приведен в Приложении С.

Например, вы можете установить колесо модуляции для управления количеством реверберации. Это делается путем назначения контроллера 91 колесу модуляции.

Примеры других популярных эффектов перечислены в таблице ниже. (Пожалуйста, обратитесь к Приложению C для полного списка.)

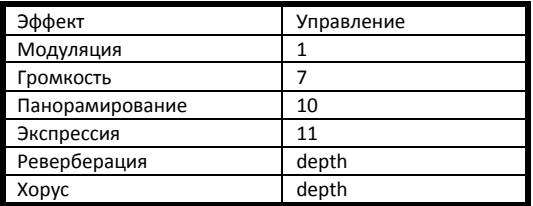

Доступно множество различных типов виртуальных инструментов, и большинство из них реагируют на сообщения MIDI-контроллера, что позволяет вам управлять различными параметрами с клавиатуры Panda. Пожалуйста, просмотрите руководство, прилагаемое к вашему программному обеспечению или внешнему устройству, чтобы увидеть, что это за номера контроллеров.

### **Программирование элементов управления**

При программировании физического контроллера на вашем контроллере Panda, устройство, которое использовалось последним, будет первым, выбранным для<br>программирования. Чтобы выбрать другой физический контроллер для программирования. Чтобы выбрать другой физический контроллер для<br>программирования, используйте следующий метод: переместите физический следующий метод: переместите контроллер, который вы хотите запрограммировать, и нажмите назначаемую кнопку. При назначении на ЖК-дисплее отображается следующее:

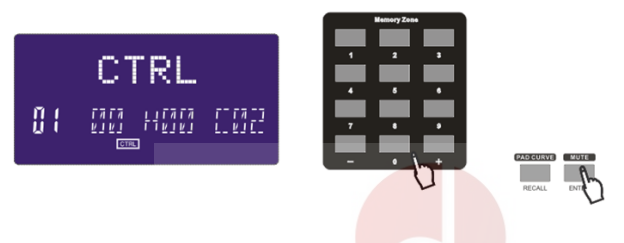

### **Назначение регулятора**

Существует 8 регуляторов, которым можно назначить номер независимого канала и контроллера. Сначала нажмите кнопку Assign.

Затем используйте нужный регулятор, чтобы его выбрать, на ЖК-дисплее отобразится номер контроллера и его значение.

Введите номер с помощью помощью кнопок +/- или цифровых кнопок, чтобы выбрать регулятор. Номера являются контроллерами. Нажмите кнопку Enter для подтверждения данных.

Например: если вы хотите назначить R1 для регулятора громкости 7, вам нужно выполнить следующие шаги:

(1) Нажмите кнопку SHIFT один или два раза, пока на ЖК-дисплее не появится надпись «Shift Off».

(2) Нажмите кнопку Ctrl Assign, и на ЖК-дисплее отобразится «Assign».

- (3) Используйте регулятор R1.
- (4) Нажмите цифровую кнопку 7, и на ЖК-дисплее в левом нижнем углу отобразится «7».

(5) Нажмите кнопку Enter для подтверждения, и на ЖК-дисплее отобразится «Done».

### **Назначение слайдера**

Существует 9 слайдеров (только в моделях 49/61), которым можно назначить номер контроллера. Сначала нажмите кнопку Assign.

Затем используйте слайдер, и на ЖК-дисплее отобразится номер контроллера и значение контроллера. Введите номер с помощью помощью кнопок +/- или цифровых кнопок, чтобы выбрать регулятор. Номера являются контроллерами. Нажмите кнопку Enter для подтверждения данных.

Например: если вы хотите назначить RF1 для регулятора экспрессии 11, вам нужно выполнить следующие шаги:

(1) Нажмите кнопку SHIFT один или два раза, пока на ЖК-дисплее не появится надпись «Shift Off».

(2) Нажмите кнопку Ctrl Assign, и на ЖК-дисплее отобразится «Assign».

(3) Используйте регулятор F1.

(4) Дважды нажмите цифровую кнопку 1, и на ЖК-дисплее в левом нижнем углу отобразится «11».

(5) Нажмите кнопку Enter для подтверждения, и на ЖК-дисплее отобразится «Done».

### **Назначение колесика**

Модуляция и изменение высоты звука являются функцией по умолчанию для двух колес. Ему может быть присвоен номер контроллера независимо. Сначала нажмите кнопку Assign. Затем используйте колесико, чтобы его выбрать, и на ЖК-дисплее отобразится номер и значение контроллера. Введите номер с помощью помощью кнопок +/- или цифровых кнопок, чтобы выбрать колесико. Номера являются контроллерами. Нажмите кнопку Enter для подтверждения данных.

### **Назначение педали**

2 педальных интерфейса, которым можно назначить номер контроллера. Сначала нажмите кнопку Assign. Затем нажмите педаль, чтобы выбрать ее, и на ЖК-дисплее отобразится номер контроллера и значение контроллера. Введите номер с помощью помощью кнопок +/- или цифровых кнопок, чтобы выбрать педаль. Нажмите кнопку Enter для подтверждения данных.

### **Регулятор MASTER VOLUME**

Посылает сообщение GM Master Volume (F0 7F 7F 04 01 00 xx F7)

### **Настройка пэда**

Активируйте пэд и нажмите кнопку Ctrl Assign, на ЖК-дисплее отобразится назначенный контроллер пэда. Контроллер номер 128 предназначен для нот. Нажмите Shift, чтобы отредактировать MIDI ноту пэда. Введите новый номер пэд, который вы хотите назначить пэду с помощью кнопок +/- или цифровых кнопок.

Например: если вы хотите назначить пэду PAD1 номер 34, вам нужно выполнить следующие шаги:

(1) Нажмите Pad1.

(2) Нажмите кнопку Shift один или два раза, пока на ЖК-дисплее не появится надпись «Shift Off».

(3) Нажмите кнопку Ctrl Assign, на ЖК-дисплее отобразится «Assign».

(4) Нажмите кнопку Shift, на ЖК-дисплее отобразится «Pad Note».

(5) Нажмите цифровые кнопки 3 и 4, на ЖК-дисплее в левом нижнем углу отобразится «34».

(6) Нажмите кнопку Enter для подтверждения, и на ЖК-дисплее отобразится «Done».

### **Группы: A, B, C, D, E (49/61)** company

Кнопка может быть назначена в качестве контроллера. Нажмите кнопку Ctrl Assign, затем нажмите кнопку, на ЖК-дисплее отобразится «ctrldata1», введите номер контроллера, которым вы хотите управлять, нажмите Enter для подтверждения значения.

На ЖК-дисплее отобразится «ctrldata2», в этот момент вы можете ввести значение, которое должен отправить контроллер. Например: если вы хотите назначить A для элемента управления 18, который отправит значение 127, вам нужно выполнить следующие шаги:

(1) Нажмите кнопку Shift один или два раза, пока на ЖК-дисплее не появится надпись «Shift Off».

(2) Нажмите кнопку Ctrl Assign, на ЖК-дисплее отобразится «Assign».

(3) Нажмите кнопку «A», на ЖК-дисплее отобразится «ctrldata1».

(4) Нажмите цифровые кнопки 1 и 8, на ЖК-дисплее в левом нижнем углу отобразится «18».

(5) Нажмите кнопку Enter для подтверждения, на ЖК-дисплее отобразится «ctrldata2».

(6) Нажмите цифровые кнопки 1, 2 и 7, на ЖК-дисплее в левом нижнем углу отобразится  $\kappa$ 127».

(7) Нажмите кнопку Enter для подтверждения, и на ЖК-дисплее отобразится «Done».

# **ПОДРОБНЫЕ НАСТРОЙКИ**

### **Как правильно использовать клавиатуру**

### **Режим Dual**

### **Функциональная кнопка с двумя переключателями.**

Когда режим Dual включен, на ЖК-дисплее отображается 'DUAL\_ON ', клавиатура отправляет MIDI-информацию по двум каналам с настраиваемым голосом/каналом обоих каналов. 2-ой голос и канал 2-го уровня могут быть настроены одновременно (Dual включен).

Режимы Dual и Split нельзя использовать одновременно. Когда Dual включен, Split выключен. Порядок действий и сообщения на ЖК-дисплее:

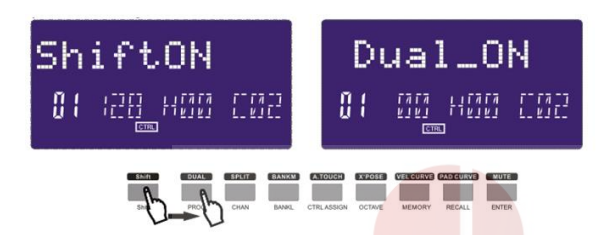

- 1. Нажмите кнопку SHIFT один или два раза, пока на ЖК-дисплее не появится надпись «Shift ON».
- 2. Нажмите кнопку Dual один или два раза, пока на ЖК-дисплее не отобразится «Dual».
- 3. Нажмите кнопку Enter для подтверждения, и на ЖК-дисплее отобразится «Done».

### **Split**

Функциональная кнопка Split включает/выключает разделение клавиатуры. Когда параметр Split включен, на ЖК-дисплее отображается «Split\_ON», клавиатура разделяется на правую и левую части по точке разделения, причем в каждом разделе используется собственный канал. Голос/канал обоих разделов настраивается независимо друг от друга. Голос и канал правой части могут быть настроены одновременно (Split включен). Режимы Dual и Split не могут использоваться одновременно. Когда Split включен, Dual выключен. Порядок действий и сообщения на ЖК-дисплее:

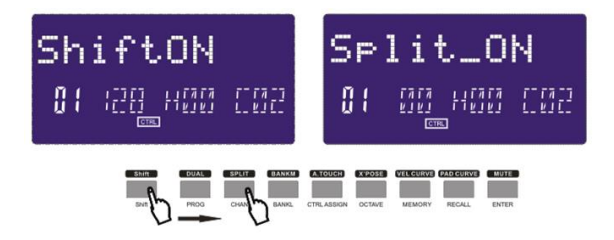

- 1. Нажмите кнопку SHIFT один или два раза, пока на ЖК-дисплее не появится надпись «Shift ON».
- 2. Нажмите кнопку Split один или два раза, пока на ЖК-дисплее не отобразится «Split\_ON».
- 3. Удерживайте кнопку Split, чтобы на дисплее отобразилось «CHO».
- Нажмите клавишу, которая будет использоваться в качестве точки разделения, на ЖК-дисплее появится сообщение «Done».

### **Split Point**

Точкой разделения по умолчанию является центральная нота До (MIDI № 60). Пользователь может выбрать точку разделения. Удерживайте кнопку Split, на ЖК-дисплее появится надпись «CHO», напоминая пользователю о необходимости выбора точки разделения. Нажмите клавишу, которая должна быть новой точкой разделения, на ЖК-дисплее отобразится сообщение «Done», что означает, что эта клавиша установлена в качестве новой точки разделения.

### **A.Touch**

Включает/выключает функцию канала афтетач. Когда режим A.Touch включен, на ЖК-дисплее отображается сообщение «TOUCH ON», и система отправляет информацию о канале после касания при нажатии клавиш.

Порядок действий и сообщения на ЖК-дисплее:

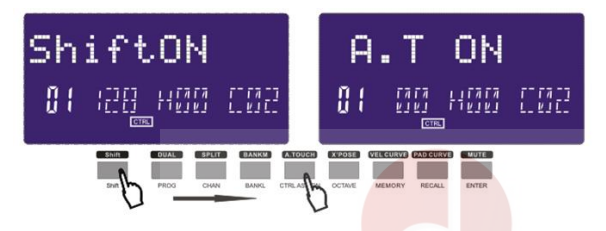

- 1. Нажмите кнопку SHIFT один или два раза, пока на ЖК-дисплее не появится надпись «Shift ON».
- 2. Нажмите кнопку A.Touch один или два раза, пока на ЖК-дисплее не отобразится «A.T ON».
- 3. Нажмите кнопку Enter для подтверждения, и на ЖК-дисплее отобразится «Done».

# **ДРУГИЕ НАСТРОЙКИ**

### **Mute**

Функциональная кнопка Mute включает/выключает звук. Когда функция Mute включена, ЖК-дисплей отображает «Mute ON», данные MIDI не отправляются. Порядок действий и сообщения на ЖК-дисплее:

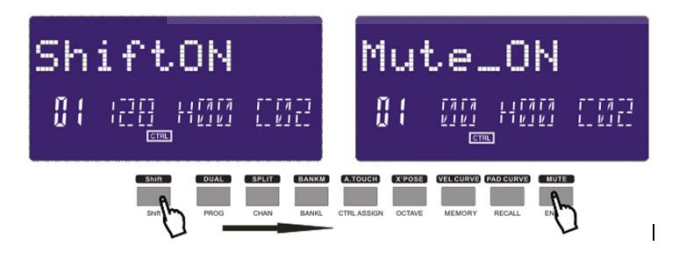

- 1. Нажмите кнопку SHIFT один или два раза, пока на ЖК-дисплее не появится надпись «Shift ON».
- 2. Нажмите кнопку Mute один или два раза, пока на ЖК-дисплее не отобразится «Mute\_ON».
- 3. Нажмите кнопку Enter для подтверждения, и на ЖК-дисплее отобразится «Done».

### **Assign**

Функциональная кнопка включения/выключения режима ASSIGN. Когда режим ASSIGN включен, на ЖК-дисплее отображается «ASSIGN», по умолчанию назначается номер выбранного контроллера. Управляйте назначаемым контроллером и выбирайте сам контроллер. На ЖК-дисплее отображается номер контроллера текущего контроллера. Введите желаемый номер контроллера с помощью кнопок +/- или цифровых кнопок (например, когда выбран циферблат, на ЖК-дисплее отображается номер по умолчанию 007. Если вы введете 010, циферблат будет назначен как PAN). На ЖК-дисплее отобразится следующее:

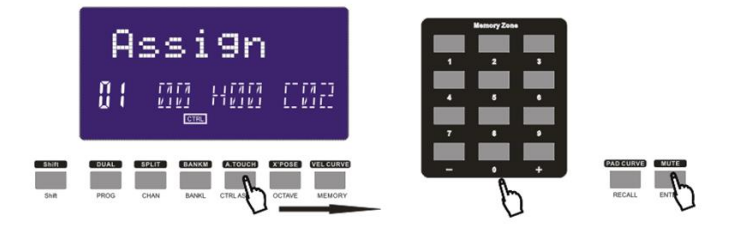

### **GM**

GM: Нажмите одновременно кнопки CHAN и BANK L (25) / кнопку GM ON (49 и 61), чтобы отправить сообщение GM ON F0 7E 7F 09 01 F7). ЖК-дисплей отобразит «GM ON» при отправке сообщения. На ЖК-дисплее отображается следующее:

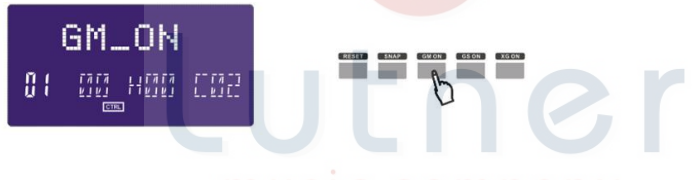

### **GS**

Нажмите одновременно кнопки CTRL ASSIGN и BANK L (25) / кнопку GS ON (49 и 61), чтобы отправить сообщение GM ON F0 41 10 42 12 40 00 7F 00 41 F7) . ЖК-дисплей отобразит «GS ON» при отправке сообщения. На ЖК-дисплее отображается следующее:

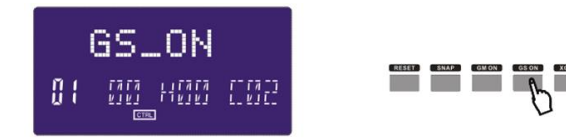

### **XG**

Нажмите одновременно кнопки CTRL ASSIGN и OCTAVE (25) / кнопку XG ON (49 и 61), чтобы отправить сообщение GM ON (F0 43 10 4C 00 00 7E 00 F7). ЖК-дисплей показывает «XG ON» при отправке сообщения. На ЖК-дисплее отображается следующее:

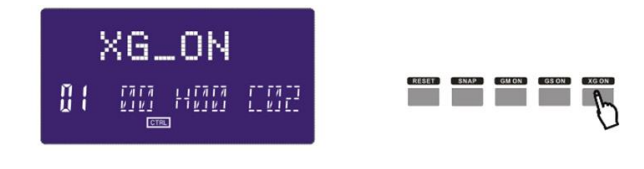

### **Reset**

Нажмите одновременно кнопки PROGRAM и SHIFT (25)/кнопку RESET (49 и 61), чтобы восстановить заводские настройки системы, одновременно отправив информацию о начальных настройках системы.

### **SNAP SHOT**

Одновременно нажмите кнопки CHAN и PROG (25)/кнопку SNAP (49 и 61), чтобы отправить сообщение обо всех пользовательских настройках. ЖК-дисплей показывает SNAP, когда сообщение отправлено. На ЖК-дисплее отображается следующее:

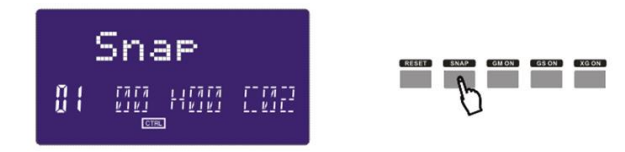

# **ПАМЯТЬ И ВОССТАНОВЛЕНИЕ ДАННЫХ**

### **MEMORY**

Нажмите кнопку Memory. Система переходит в состояние сохранения, в ней хранится значение настройки 6 групп. Используя цифровые кнопки 1~6, выберите область памяти. Нажмите ENTER, чтобы сохранить настройку управления. Порядок действий и сообщения на ЖК-дисплее:

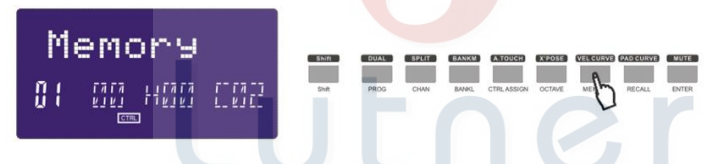

- 1. Нажмите кнопку SHIFT один или два раза, пока на ЖК-дисплее не появится надпись «Shift ON».
- 2. Нажмите кнопку Memory один или два раза, пока на ЖК-дисплее не отобразится «Memory».
- 3. Нажмите цифровую кнопку 1, на ЖК-дисплее отобразилось «A».
- 4. Нажмите кнопку Enter для подтверждения, на ЖК-дисплее появится сообщение «Done».

### **RECALL**

Нажмите кнопку Recall, система перейдет в состояние вызова данных. Используя цифровые кнопки 1 ~ 6, выберите область памяти. Нажмите Enter, чтобы вызвать параметры. Порядок действий и сообщения на ЖК-дисплее:

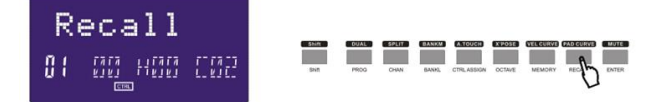

- 1. Нажмите кнопку SHIFT один или два раза, пока на ЖК-дисплее не появится надпись «Shift ON».
- 2. Нажмите кнопку Recall один или два раза, пока на ЖК-дисплее не отобразится «Recall».
- 3. Нажмите цифровую кнопку 1, на ЖК-дисплее отобразилось «A».
- 4. Нажмите кнопку Enter для подтверждения, на ЖК-дисплее появится сообщение «Done».

# **ФУНКЦИИ УПРАВЛЕНИЯ**

### **SHIFT**

Используйте кнопку Shift, чтобы выбрать верхнюю функцию кнопок. На ЖК-дисплее отображается следующее:

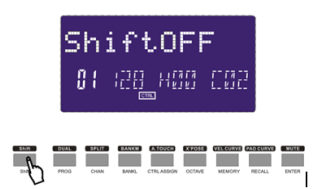

### **ENTER**

Нажмите Enter, чтобы подтвердить данные.

# **НАСТРОЙКА ПЭДОВ**

### **Настройка давления**

Используя настройки давления, вы получаете разные типы игры на пэдах вашего контроллера Panda. Вы можете управлять параметрами в вашем программном обеспечении так, как это был бы невозможно для стандартного регулятора или слайдера. Нажимные подушки могут быть использованы для создания некоторых очень интересных эффектов.

Как мы видели выше, каждому пэду может быть назначен индивидуальный номер MIDI-контроллера.

По мере того, как вы прикладываете все большее и большее давление к пэду, значение, отправляемое контроллером, будет увеличиваться до тех пор, пока не будет достигнуто максимальное значение. После отпускания, пэд вернется к минимальному значению.

### **Pad Curve**

Параметр Pad Curve используется для настройки кривой отклика всех восьми пэдов. Невозможно установить кривую отклика пэдов независимо друг от друга.

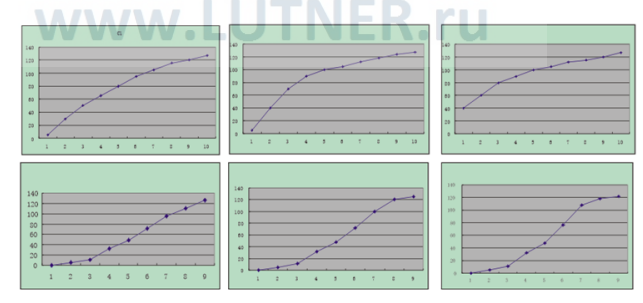

### **Настройка MIDI-ноты пэда**

Нажмите один пэд, затем нажмите кнопку Assign. После этого вы должны нажать Shift, затем вы можете установить MIDI-ноту с помощью цифровых кнопок или кнопок +/-. и нажмите ENTER для подтверждения.

### **Выберите цвета подсветки RGB для 8 пэдов**

Нажмите кнопку Shift, и на ЖК-дисплее отобразится сообщение «SHIFT ON», ручки R1, R2 и R3 используются для выбора цвета RGB: R1 для красного цвета. R2 для синего цвета и R3 для зеленого цвета. Нажмите на пэд, для которого вы хотите изменить цвет RGB, а затем с помощью ручки R1, R2, R3 измените цвет RGB этого пэда. Нажмите кнопку Shift, чтобы выйти из режима настройки цвета RGB. Шаги действия следующие:

(1) Нажмите кнопку Shift один или два раза, пока на ЖК-дисплее не отобразится «SHIFT ON».

(2) Нажмите один из восьми пэдов, на ЖК-дисплее отобразится «PAD».

(3) Поверните R1, R2, R3, чтобы изменить цвет RGB пэда. Во время работы на ЖК-дисплее отображается текущий номер цвета RGB в левом нижнем углу. Максимальное значение 127, 0 означает, что светодиод не горит.

(4) Нажмите кнопку Shift, чтобы выйти из режима настройки цвета RGB.

(5) Стандартные номера RGB для некоторых цветов:

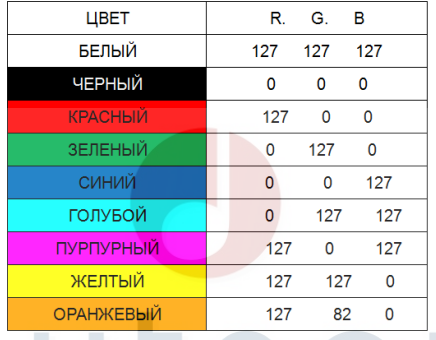

### **MMC (MIDI MACHINE CONTROL)**

Для управления воспроизведением MIDI используются 6 кнопок - [| <<], [<<], [>>], [O], [stop], [play]. Обычно 6 кнопок устанавливают в качестве кнопок на пульте дистанционного управления секвенсора, он должен работать с программным обеспечением.

### **Настройка NRPN/RPN**

Назначьте контроллер 132~135, после чего вы можете установить NRPN или RPN с помощью цифровых кнопок.

Пожалуйста, обратитесь к Приложению D на странице 18 для полного списка.

# **ПРИМЕРЫ ИСПОЛЬЗОВАНИЯ**

**Запись вашего исполнения на секвенсоре**

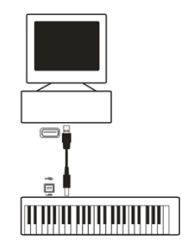

MIDI-секвенсор позволит вам записывать, воспроизводить, хранить и редактировать MIDI-данные. Хотя существуют аппаратные секвенсоры, в этом руководстве мы остановимся на наиболее часто используемых программных секвенсорах. Примерами популярных программных секвенсоров являются Pro ToolsTM, CubaseTM и LogicTM, хотя для вашего компьютера доступно множество различных программ секвенирования.

Чтобы использовать Panda с вашим секвенсором, вам нужно настроить программное обеспечение секвенсора так, чтобы Panda распознавался как устройство ввода MIDI<br>секвенсора. Вам необходимо выбрать устройство вывода MIDI. способное Вам необходимо выбрать устройство вывода воспроизводить звук при отправке на него данных MIDI. Это может быть звуковая карта на вашем компьютере, инструмент VST или звуковой модуль, подключенный к MIDI-порту, который, в свою очередь, подключен к вашему компьютеру. Пожалуйста, обратитесь к руководству пользователя вашего секвенсора для получения дополнительной информации о том, как это сделать. В этом руководстве в разделе «Использование Panda с вашим программным обеспечением» подробно описывается, как Panda будет отображаться в списке устройств вашего секвенсора.

Когда Panda настроен для связи с секвенсором, данные будут поступать в секвенсор и перенаправляться на виртуальный синтезатор в программном обеспечении секвенсора или отправляться на внешний звуковой модуль через выходной порт MIDI. Виртуальный синтезатор или внешний звуковой модуль превратит данные MIDI в слышимые звуки. Затем вы можете записать входящие данные MIDI и отредактировать свое исполнение, используя ваш секвенсор.

# **ИНФОРМАЦИОННАЯ СПЕЦИФИКАЦИЯ MIDI**

### **Команды Program Change и Bank Change**

Оригинальная спецификация GM MIDI была разработана для доступа только к 128 различным звукам с помощью сообщений Program Change (0-127).

Поскольку MIDI-устройства стали более сложными и содержат больше звуков, сообщения Bank Change были включены в спецификацию, чтобы обеспечить доступ к более чем 128 звукам. В каждом банке есть 128 возможных звуковых патчей, доступ к которым можно получить с помощью стандартной команды Program Change. Используя расширенную 14-битную команду Bank Change, теперь доступно 16 384 банка - каждый с 128 патчами звуков. Технически говоря, первые 7 бит 14-битного сообщения Bank Change отправляются одним байтом, известным как Bank LSB. Последние 7 бит определяют еще один байт, известный как Bank MSB. Банк LSB является наиболее часто используемым. Это позволяет 128 банковских изменений, и часто нет необходимости отправлять банк MSB.

Вы обнаружите, что почти все MIDI-устройства отвечают на команды Program Change, и многие из них организованы в соответствии с перечнем GM. Во всех общих MIDI-устройствах разные звуки всегда организованы одинаково для разных устройств, поэтому звуки фортепиано находятся на своем месте, звуки струн - на своем месте, звуки барабанов и т. д. Все устройства GM (как аппаратные, так и программные звуковые модули) четко обозначены как таковые, поэтому вы знаете, что их звуки организованы в

общую структуру MIDI. Поэтому, когда устройство GM получает изменение программы MIDI, оно вызывает тип звука, который вы ожидаете от набора звука GM. Все не-GM устройства вызывают уникальные звуки из своей памяти после получения изменений программы MIDI. Поскольку звуки в не-GM устройстве не расположены в определенном порядке, вам нужно взглянуть на само устройство, чтобы увидеть, какой звук вы хотите и в каком месте в памяти он находится. Многие инструменты VST, такие как FM7 от Native Instruments или синтезаторные модули в Reason, не являются устройствами GM.

Сообщения Bank Change полезны при вызове звуков из большой библиотеки, которая может существовать в конкретном звуковом модуле или программном синтезаторе. Например, устройства, созданные с использованием спецификации Roland GS или спецификации Yamaha XG, требуют, чтобы вы указали Bank Change, чтобы получить доступ к дополнительным голосам и эффектам, которые предоставляют эти устройства. Программа отправки, данные банка LSB и банка MSB упрощены с помощью Panda. Пожалуйста, обратитесь к разделу 2.4, чтобы увидеть, как это делается.

### **Поиск неисправностей**

Контроллер Panda был разработан, чтобы дать вам высокопроизводительное управление MIDI. Он был протестирован в широком диапазоне систем и условий эксплуатации. Однако существует практически неограниченное количество рабочих сценариев, любой из которых может повлиять на производительность вашей системы. Хотя этот раздел не может охватить все возможные ситуации, с которыми вы можете столкнуться, мы хотели бы предложить несколько советов по решению общих проблем.

Если вы подключаетесь к компьютеру, мы рекомендуем вам не подключать одновременно к компьютеру слишком много устройств.

Чем больше устройств вы подключили к компьютеру, тем больше нагрузка на процессор компьютера. Хотя теоретически возможно одновременное подключение нескольких USB-устройств, это может привести к снижению производительности вашей системы.

*Моя Panda внезапно перестала работать после того, как хорошо работала после установки на компьютер:*

<Выключите устройство и оставьте его выключенным на 10 секунд. Затем перезагрузите компьютер, включите Panda и попробуйте снова.

*Я подключил Panda к своему компьютеру. Когда я нажимаю клавишу, происходит задержка, прежде чем я слышу какой-либо звук.*

Эта задержка называется задержкой. Задержка с MIDI-сигналами вызывается на компьютере и не исходит от Panda. Это может быть связано с загрузкой процессора программного обеспечения, которое вы используете. MIDI-данные - это просто управляющие данные. MIDI-данные читаются программным синтезатором; Затем мягкий синтезатор выполняет большое количество сложных вычислений, чтобы получить слышимый звук, и вся эта обработка занимает время. Если вы уже настроили соответствующие параметры, относящиеся к задержке на вашей звуковой карте, попробуйте переустановить последние версии драйверов для звуковой карты или попробуйте уменьшить размеры буфера звуковой карты. Если вы используете хост-приложение, проверьте его настройки размера буфера, так как большинство приложений допускают настройку пользователя для улучшения синхронизации.

<Только для PC: если ваша звуковая карта поддерживает ASIO или WDM, используйте эти драйверы. Предполагается, что вам лучше не использовать драйвер MME, который является более старым и менее эффективным по дизайну и будет иметь гораздо более высокую задержку. В настройках аудиоустройства выберите драйвер ASIO, если он доступен.

# **ПРИЛОЖЕНИЯ**

# **Приложение А - MIDI IMPLEMENTATION CHART**

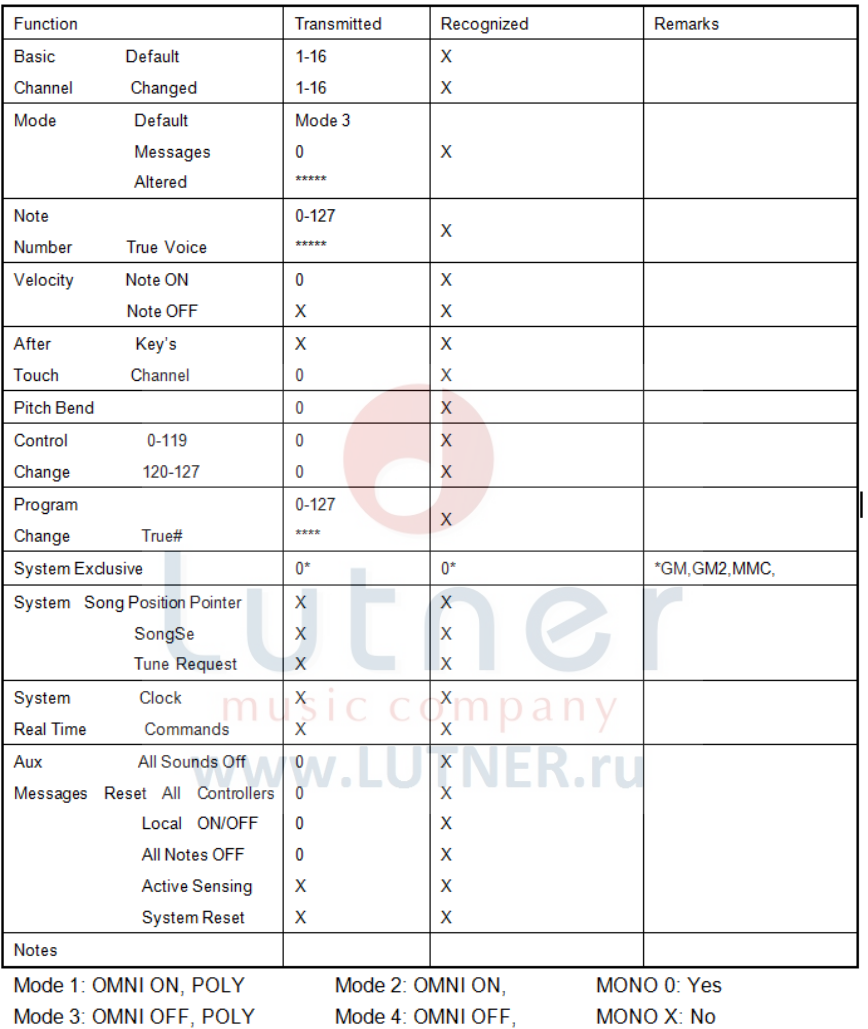

### **Приложение B – Используемые таблицы MIDI**

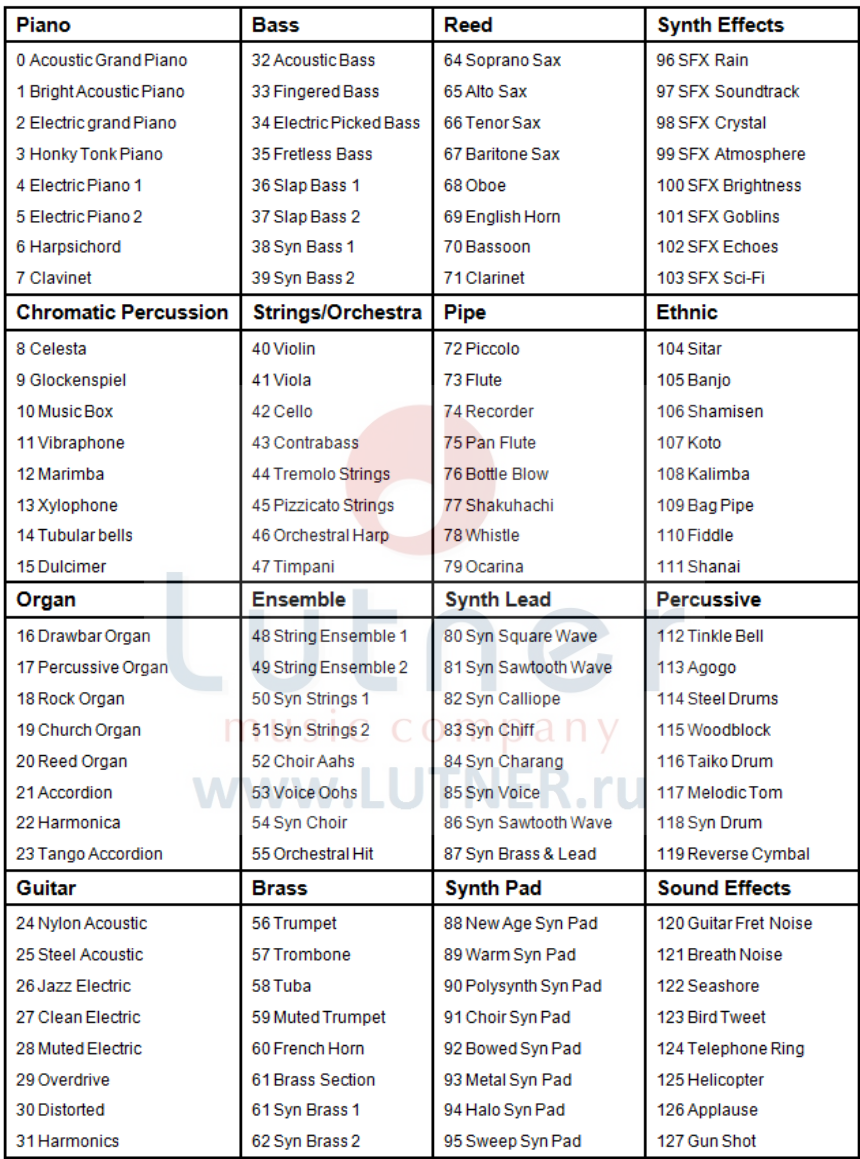

**BI-General MIDI Instruments-Program Change Numbers** 

### **B2-Roland GS And Yamaha XG NRPN Messages**

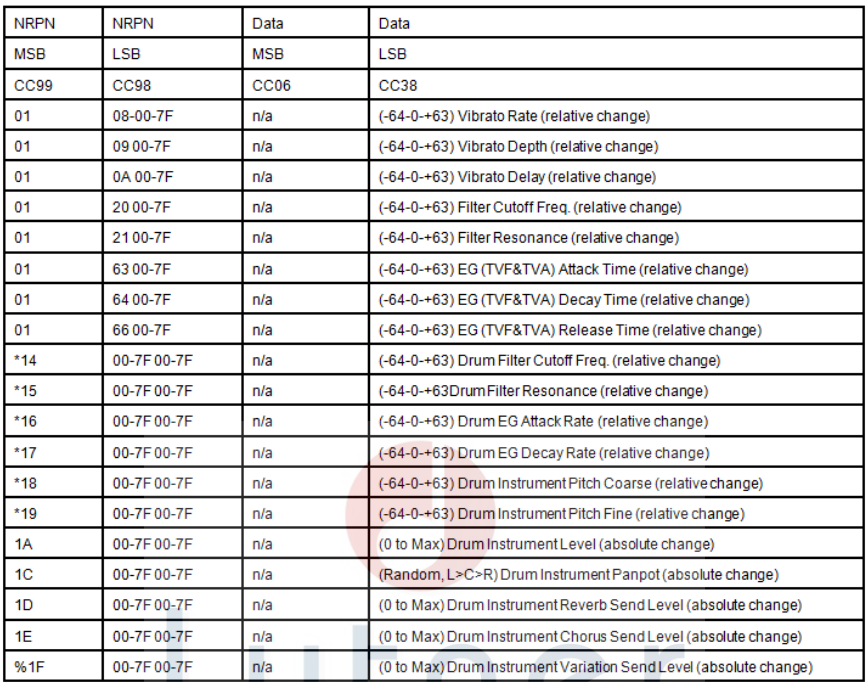

www.LUTNER.ru

\* added by Yamaha XG; % changed from Delay to Variation by Yamaha XG

# B3-General MIDI Drums-Note assignments COMD any

- 0 Small Room
- 1: Medium Room
- 2: Large Room
- 3: Medium Hall
- 4: Large Hall
- 8: Plate

### **B4-Gm2 Chorus Types**

- 0:Chorus1
- 1: Chorus 2
- 2: Chorus 3
- 3: Chorus 4
- 4: FB Chorus
- 5: Flanger

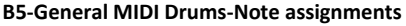

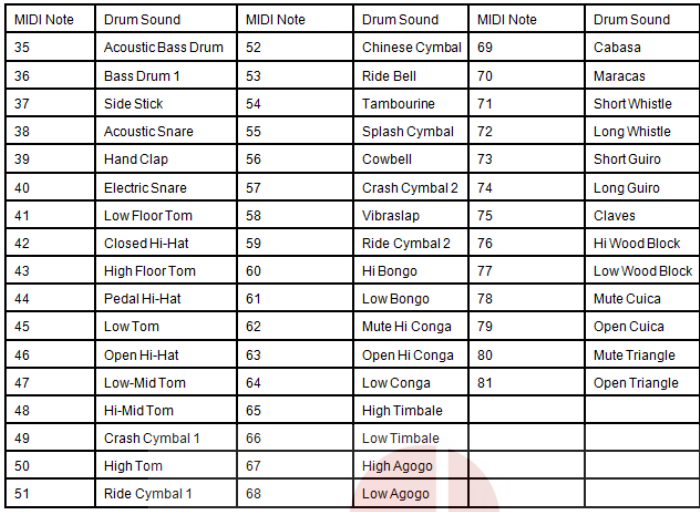

### **Приложение C - General MIDI Controller Numbers (MIDI CC's)**

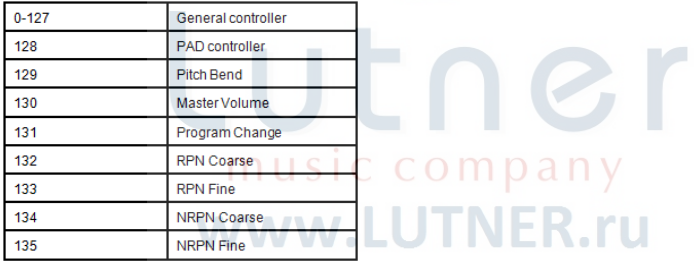

### **Приложение D – Assignable Controller Numbers to Linear Controllers**

This table applies to the following controls on your Panda:

 $\leq$  Sliders

< Aftertouch strip

<Pitch bend wheel

<Modulation wheel

<Expression pedal

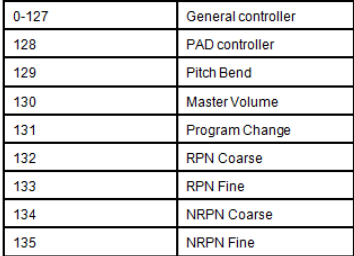

### **Приложение E-Assignable Controller Numbers to Non-Linear Controllers**

This table applies to the following controls on your Panda

- < Assignable buttons Panda 49/61 only)
- < Transport controls
- < Sustain pedal

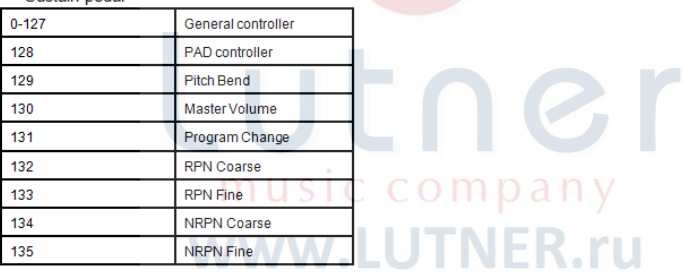

### **Приложение F – Assignable Controller Numbers to Rotary Encoders**

### This table only applies to the Rotary encoders on your Panda

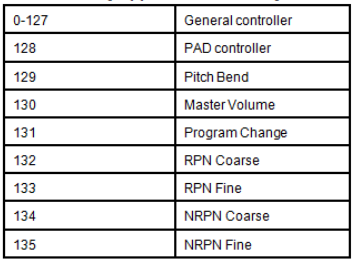

### **Приложение G – Assignable Controller Numbers to Pressure Pads**

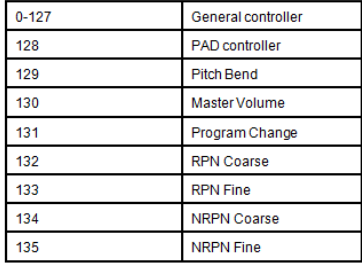

### This table only applies to the pressure Pads on your Panda.

### **Приложение H - Factory Presets**

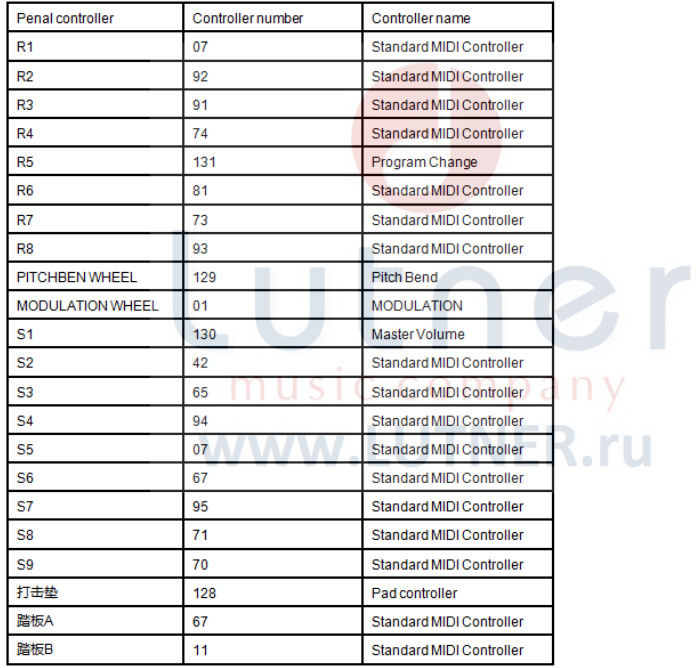

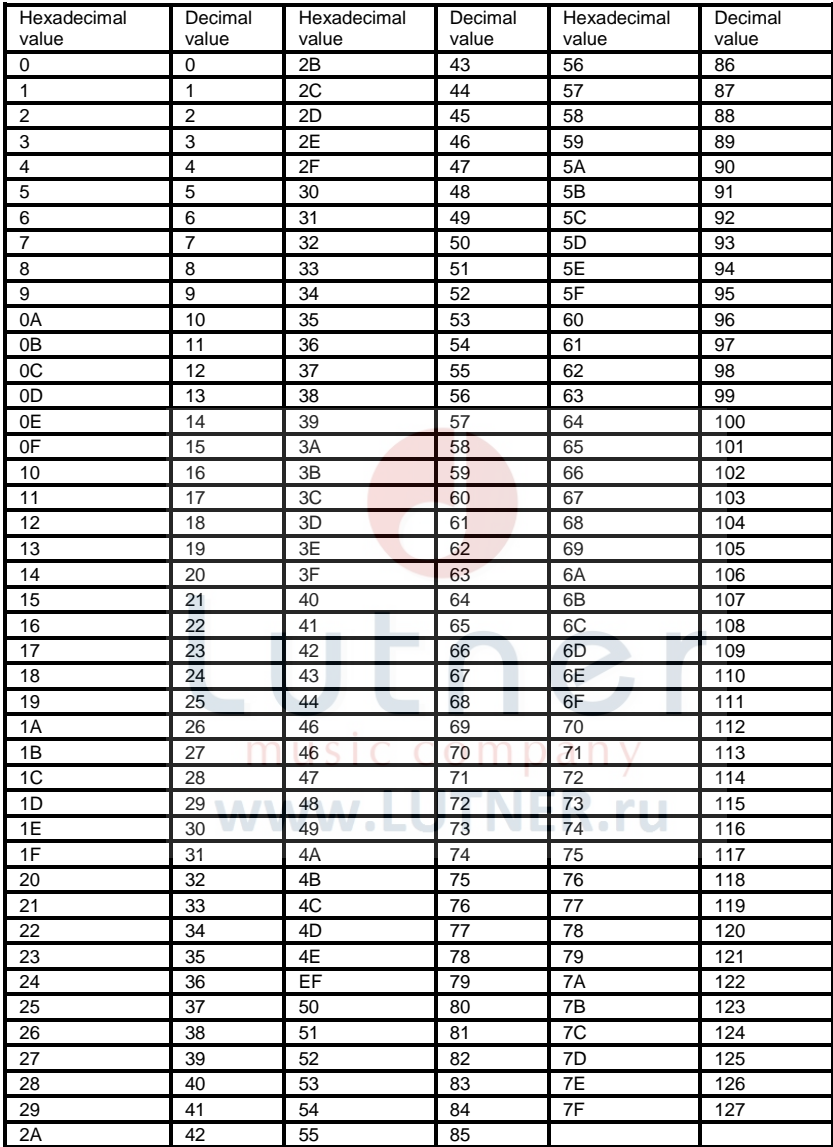

## **Приложение I - Hexadecimal Conversion Chart**

# **ТЕХНИЧЕСКИЕ ХАРАКТЕРИСТИКИ**

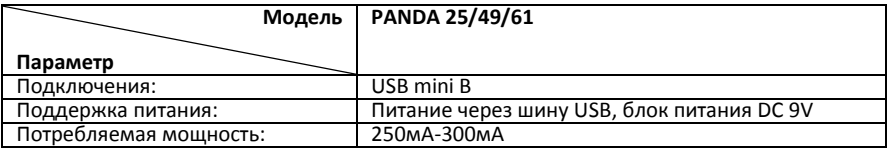

Аксессуары: Руководство по эксплуатации

*\*Технические характеристики и внешний вид могут быть изменены без предварительного уведомления.*

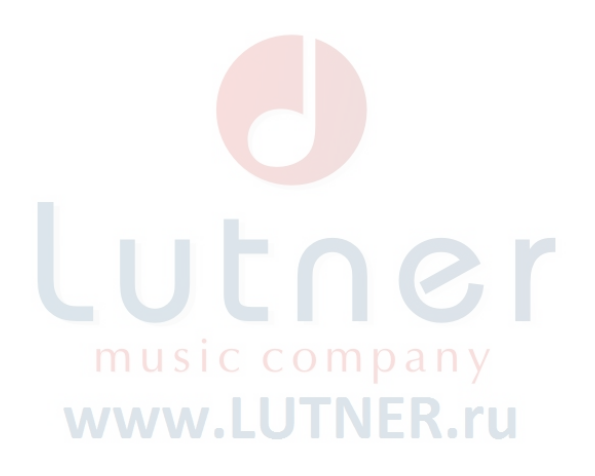

# **ГАРАНТИЙНЫЕ ОБЯЗАТЕЛЬСТВА**

Гарантийный срок – 6 месяцев со дня продажи магазином при условии соблюдения покупателем правил эксплуатации и условий хранения. Без правильно оформленного гарантийного талона или при наличии исправления в нем, претензии по качеству не принимаются. При утере талон не восстанавливается. В случае выявления дефектов производственного характера владелец имеет право на бесплатный ремонт или замену инструмента на протяжении гарантийного срока при соблюдении следующих условий: ремонт производится только уполномоченными сервисными мастерскими по заключению экспертизы что поломка или неисправность относится к разряду гарантийных; гарантия не распространяется на изделия, поврежденные в результате неправильной эксплуатации, несоблюдении условий хранения, небрежного обращения, неправильной регулировки и настройки, попадания жидкости и химических веществ; на изделия с механическими повреждениями; если в течение гарантийного срока какая-либо часть или части инструмента будут заменены нестандартными, не рекомендованными или самодельными, а также если изделие подвергалось ремонту или модернизации лицом или организацией на то неуполномоченными, гарантия может быть полностью или частично прервана без дополнительного извещения.

Гарантия не распространяется на расходные материалы, такие как:

- Лампы
- Кабели
- Динамики

Внимание! Гарантия не распространяется на:

- неисправности, вызванные несоблюдением требований, указанных в Руководстве пользователя;
- неисправности, вызванные попаданием в устройство посторонних предметов или жидкостей

music company www.LUTNER.ru

механические повреждения, произошедшие по вине покупателя.

Претензии к качеству инструмента без наличия паспорта и чека не принимаются.

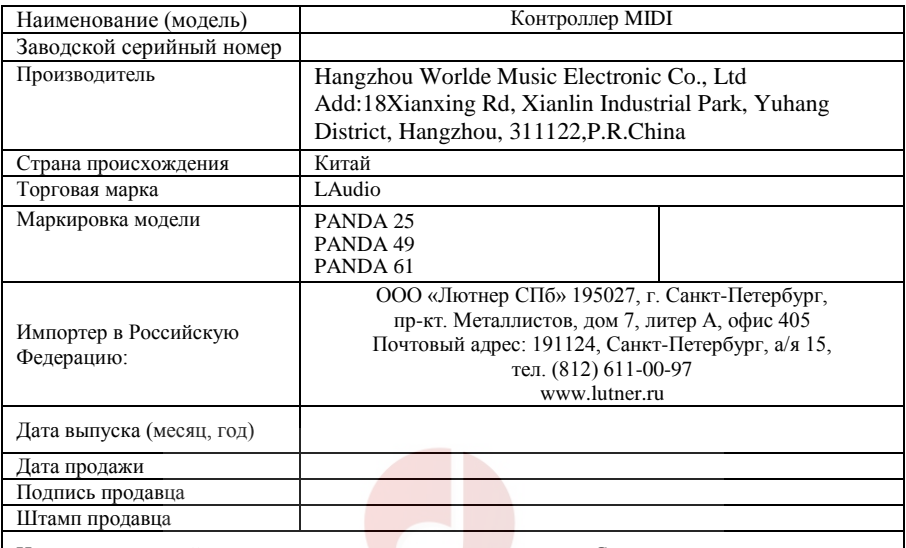

Исправность устройства проверена в присутствии покупателя. С правилами эксплуатации ознакомлен (а), претензий по внешнему виду и качеству инструмента не имею:

\_\_\_\_\_\_\_\_\_\_\_\_\_\_\_\_\_\_\_\_\_\_\_\_\_\_\_\_\_\_\_\_\_\_\_\_\_\_\_\_\_\_\_\_\_\_\_\_\_\_

(подпись покупателя)

music company

www.LUTNER.ru

 $\sim$